### Aktywacja dostępu do CitiDirect® za pomocą metody Mobile Token

- 1. Przed pierwszym uruchomieniem Mobile Token przygotuj:
	- swój identyfikator uzytkownika z pierwszego, aktywacyjnego e-maila, (np. abcd4321, ef5678);
	- e-mail z kodem kreskowym lub 16 cyfrowym kodem aktywacyjnym;
	- własny 6-cio cyfrowy PIN, który ustawisz do aplikacji lub włącz logowanie biometryczne w swoim urządzeniu.

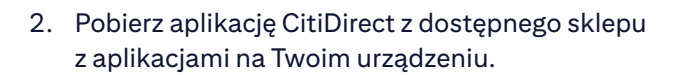

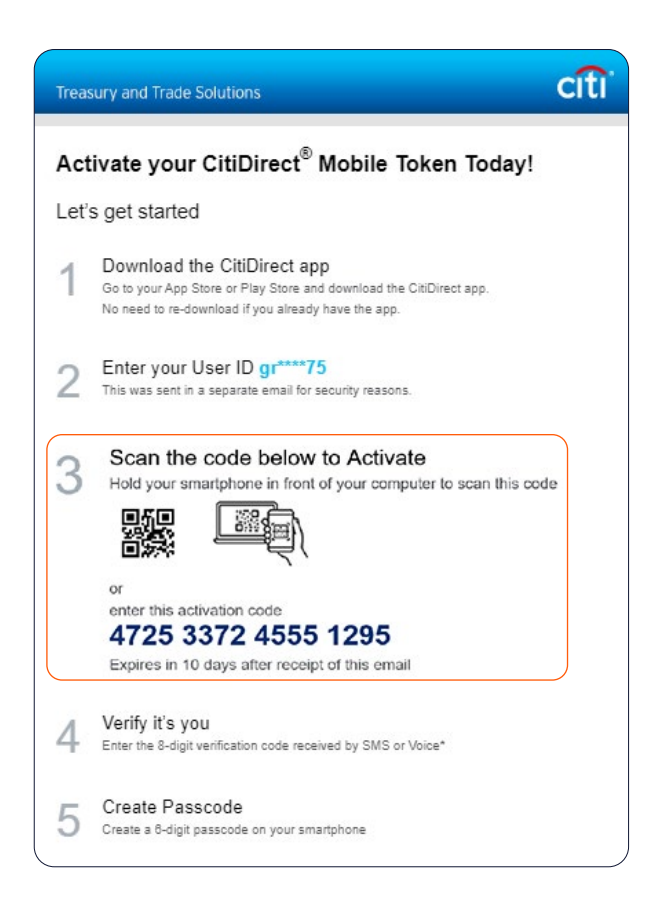

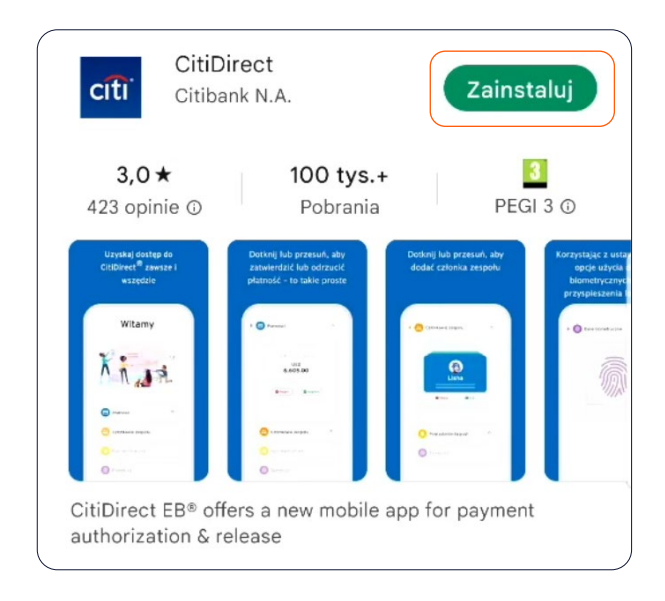

3. Otwórz aplikację na Twoim urządzeniu, następnie zaakceptuj regulamin. Możesz pominąć samouczek wybierąjac przycisk "Nie, dziękuję".

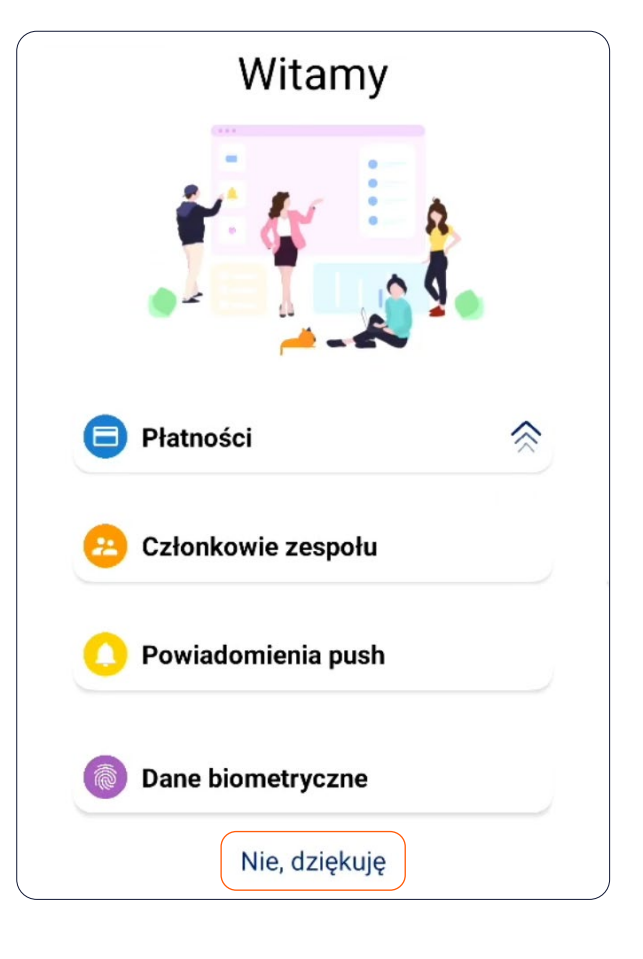

4. Wprowadź swój identyfikator użytkownika i wybierz KONTYNUUJ.

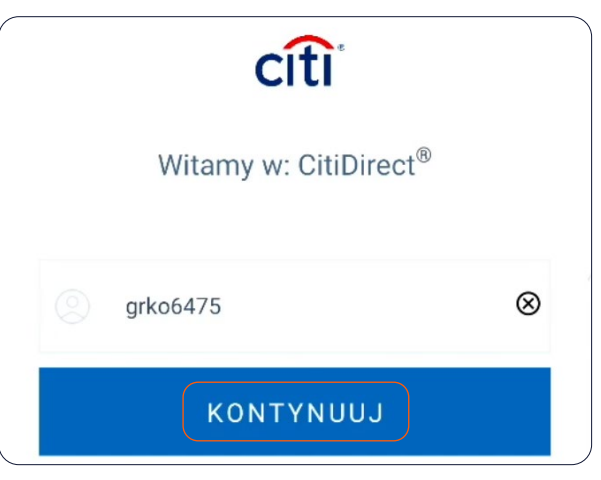

- Otrzymałeś(-aś) kod aktywacyjny Mobile Token, czy chcesz go aktywować? Anuluj Kontynuuj
- 5. W kolejnym kroku potwierdź otrzymanie e-maila aktywacyjnego.

#### 6. Kliknij "ROZPOCZNIJ TERAZ".

### Przeprowadźmy proste ustawienia

Przeprowadzenie ustawień wymaga skorzystania z kodu QR lub kodu aktywacyjnego Wysłaliśmy na adres e-mail informację na ten temat

### ROZPOCZNIJ TERAZ

Nie możesz znaleźć wiadomości e-mail z kodem aktywacyjnym? Wyślij ponownie

#### 7. Wybierz metodę aktywacji:

- a) zeskanuj kod QR widoczny w mailu lub
- b) ręcznie wpisz kod aktywacyjny z e-maila, wybierając opcję "Spróbuj użyć kodu aktywacyjnego"

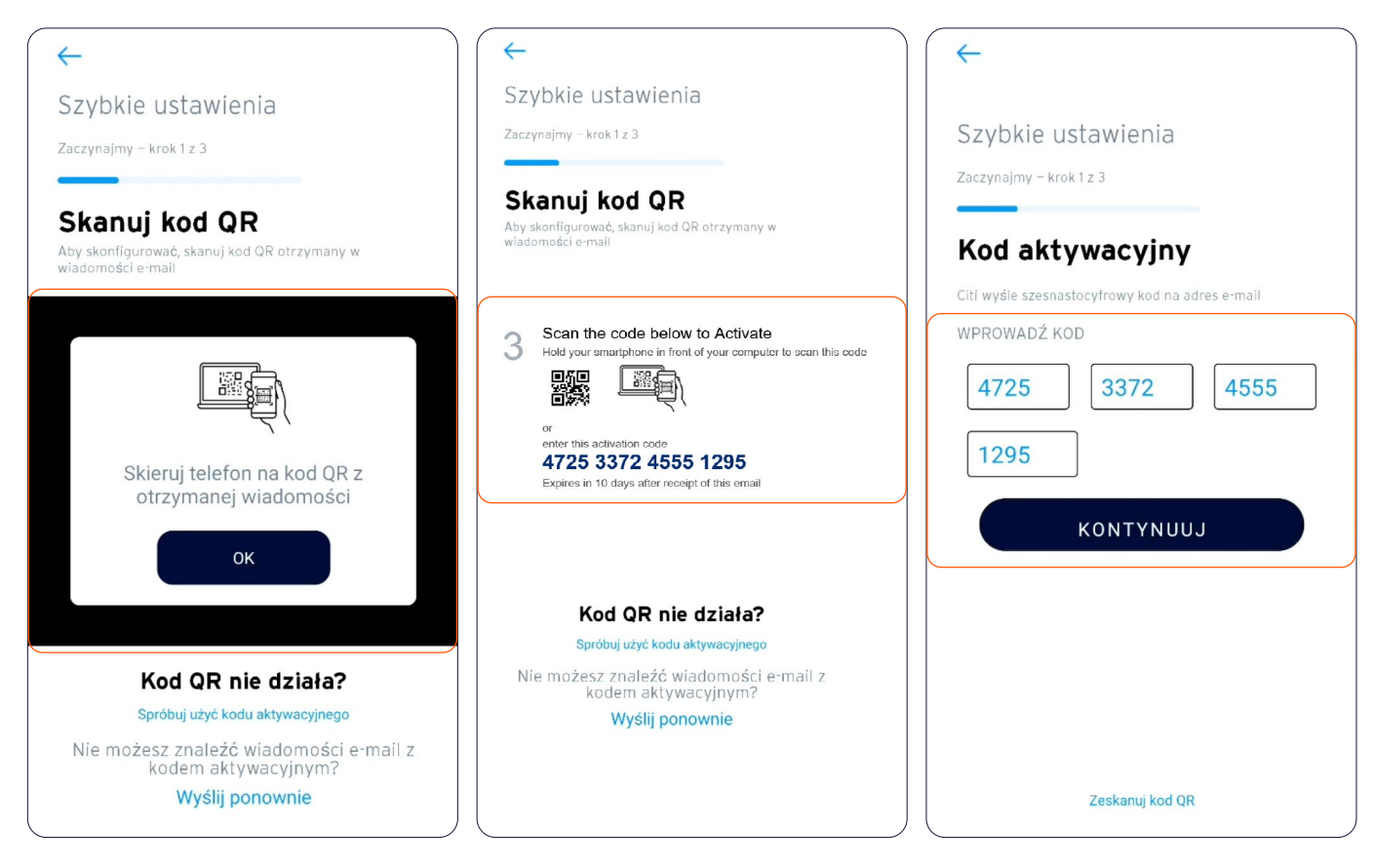

8. Następnie potwierdź swoją tożsamość 8-cyfrowym kodem, który przyjdzie jako SMS na Twój telefon po kliknięciu "Wyślij wiadomość SMS do +48\*\*\*\*\*\*\*\*\*\*\*

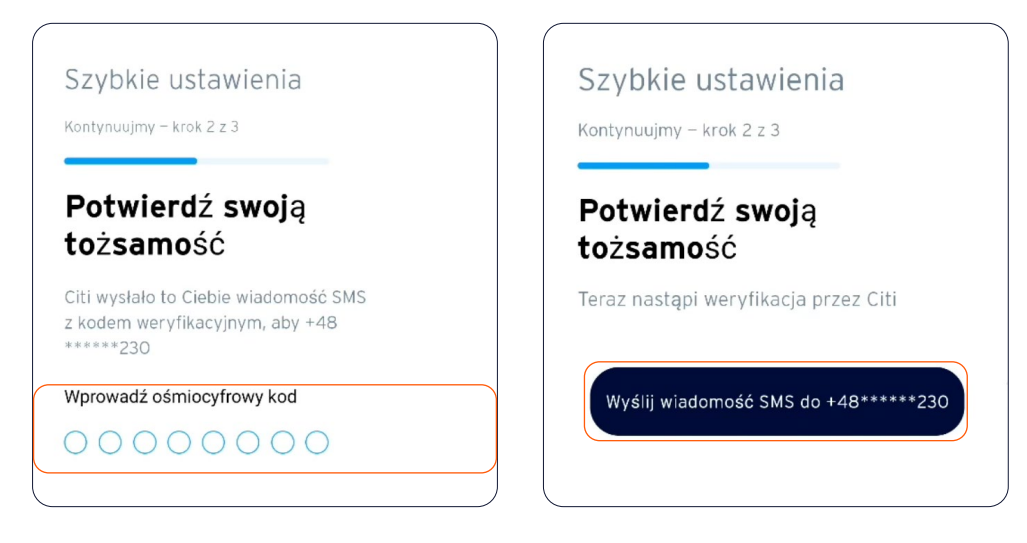

- 9. W ostatnim kroku:
	- a) Jeżeli nie masz na urządzeniu włączonej biometrii, aplikacja poprosi Cię o ustawienie 6-znakowego PINu.
	- b) Jeżeli na urządzeniu jest włączona biometria, aplikacja zapyta Cię, czy chcesz włączyć TouchID. Następnie, po kliknięciu przycisku "Włącz rozpoznawanie odcisku palca" przyłóż palec i zeskanuj, w celu potwierdzenia.

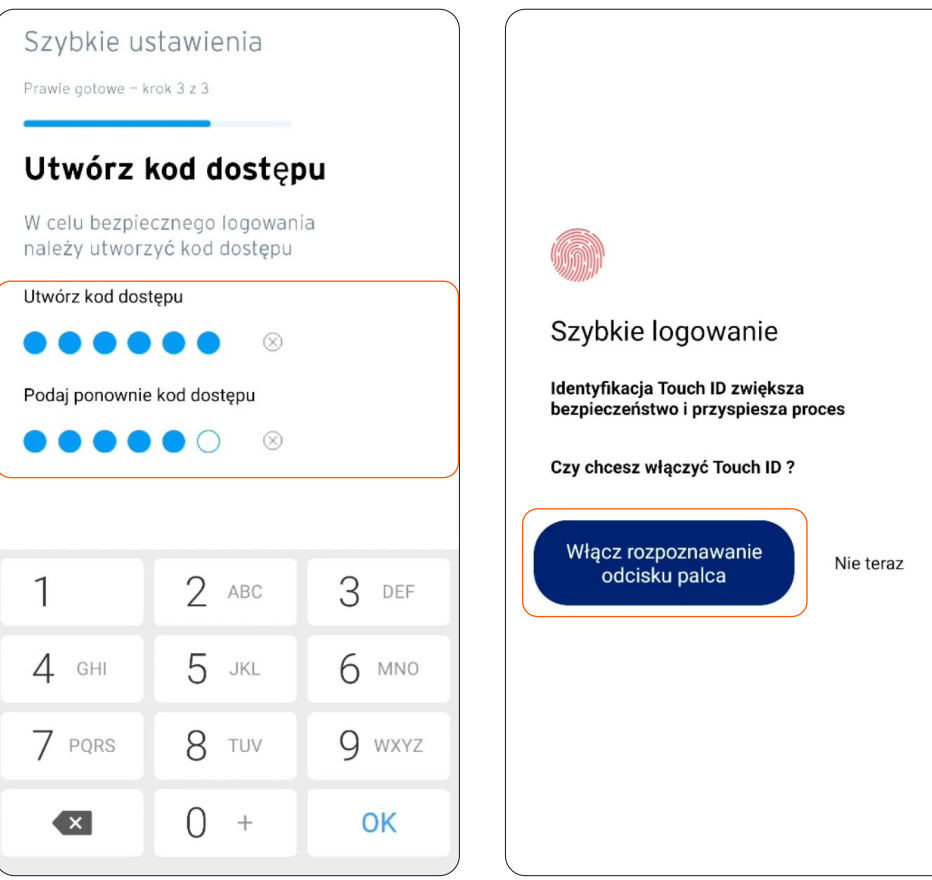

10. Po prawidłowym wprowadzeniu PINu lub zeskanowaniu odcisku palca w celu potwierdzenia, pojawi się komunikat "Ustawienia zostały przeprowadzone pomyślnie". Po kliknięciu przycisku KONTYNUUJ przejdziesz bezpośrednio do aplikacji.

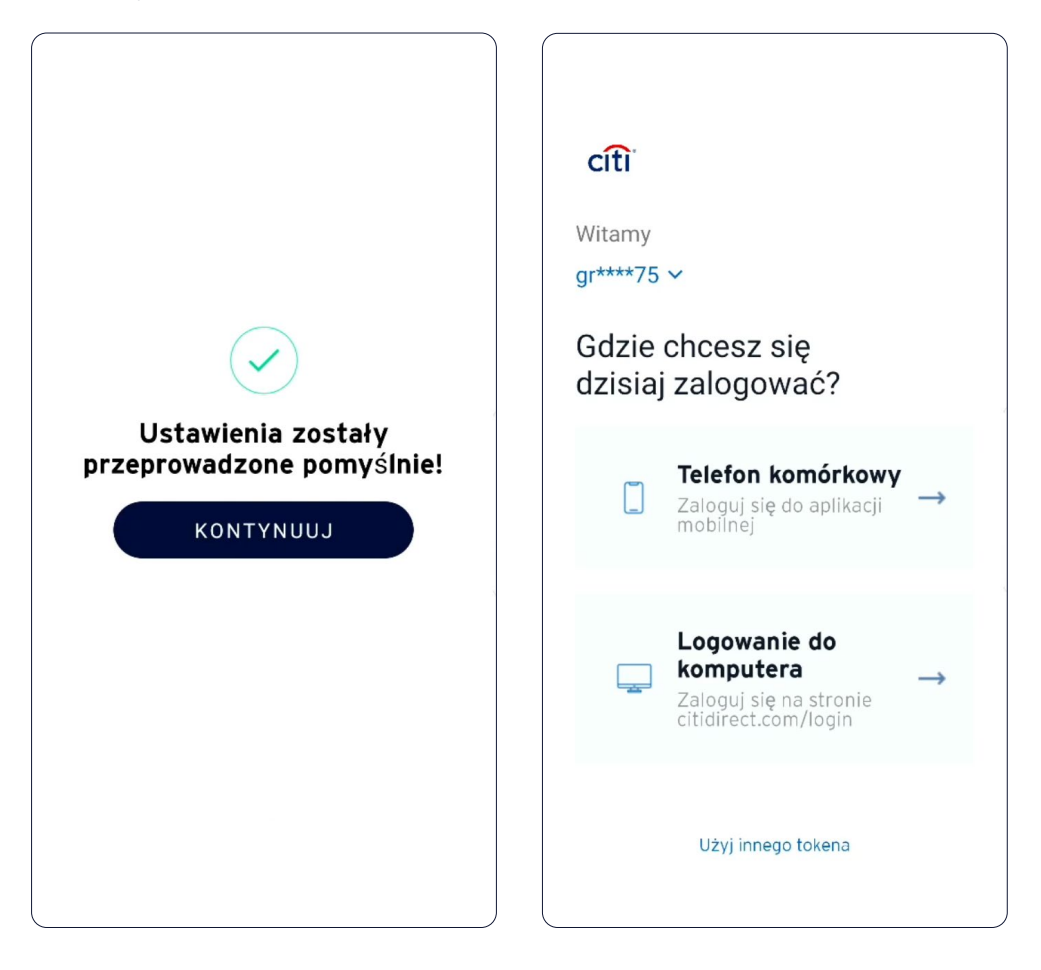

Więcej przydatnych wskazówek dotyczących CitiDirect znajdziesz TUTAJ >>

Niniejszy materiał reklamowy został wydany jedynie w celach informacyjnych i nie stanowi oferty w rozumieniu art. 66 Kodeksu cywilnego. Linki umieszczane w naszych komunikatach prowadzą do stron internetowych lub materiałów marketingowych naszego Banku lub naszych partnerów, które mają charakter informacyjny. Nie wykorzystujemy linków do zbierania danych wrażliwych od naszych Klientów. Jeśli cokolwiek budzi Państwa zastrzeżenia, prosimy o kontakt z CitiService lub nadawcą komunikatu ze strony Banku. Znaki Citi oraz Citi Handlowy stanowią zarejestrowane znaki towarowe Citigroup Inc., używane na podstawie licencji. Spółce Citigroup<br>Inc przez Sąd Rejonowy dla m.st. Warszawy w Warszawie, XII Wydział Gospodarczy Krajowego Rejestru Sądowego, pod nr. KRS 000 000 1538; NIP 526-030-02-91; wysokość kapitału zakładowego wynosi 522 638 400 złotych,<br>kapitał został